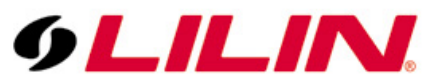

# **Merit LILIN Application Note for Interoperable test of Genetec Omnicast Software and LILIN IP Cameras**

**Document Number: A00010 Date**:08/07/2012 **Dept**:**Technical Support, Taipei**

**Subject:** Interoperable test of Genetec Omnicast Software and LILIN IP Cameras

LILIN IP camera platform: 2MP & 3MP IP cameras LILIN IP camera firmware: version: 1.0.486h or above Genetec Omnicast software: V4.8.2201.19

## **Step #1:**

Please use the "Config Tool" to add LILIN's camera. Select "Physical View" as shown below:

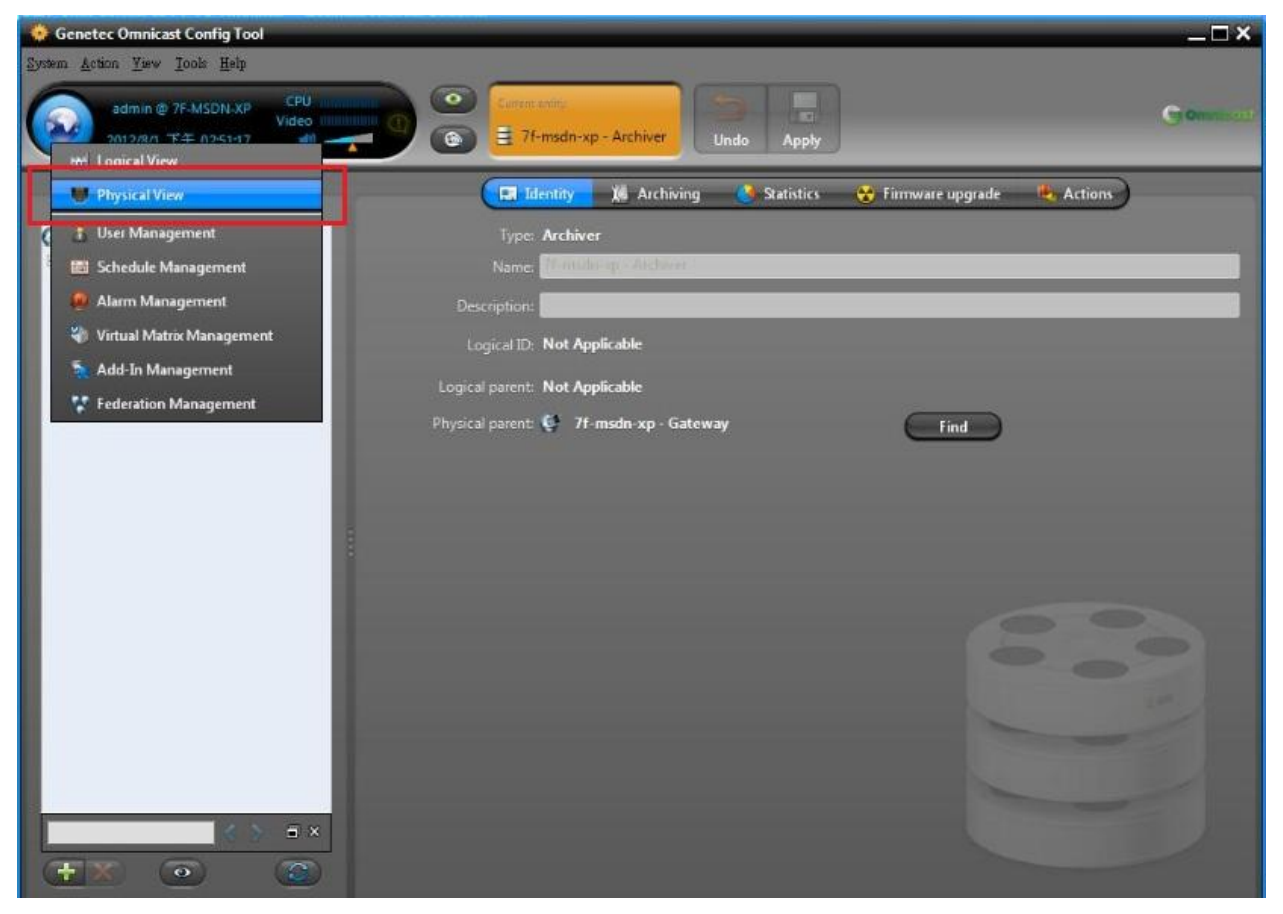

# **Step #2**:

Press the "+" sign and click on "Video Unit".

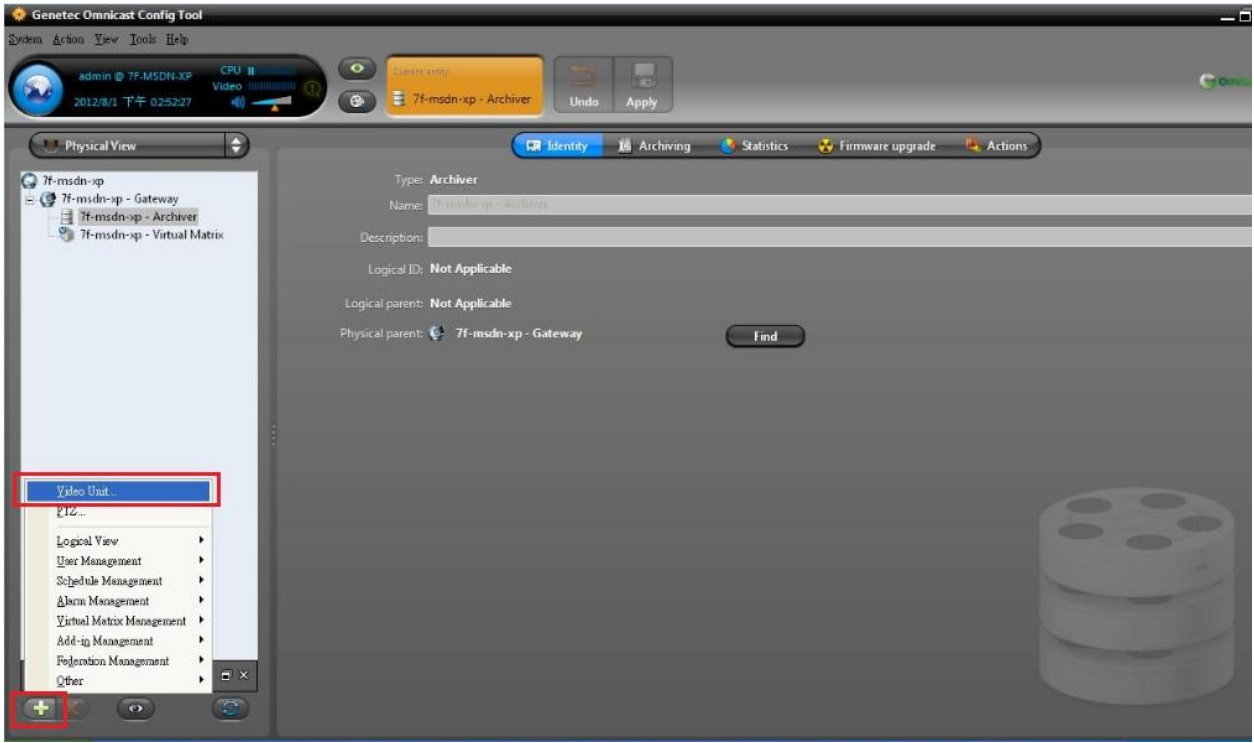

## **Step #3 :**

Add a unit to the software like the picture below: Choose the Manufacturer as "ONVIF". Enter the IP address, HTTP port, ID, and password of the camera. Press the "Add" button.

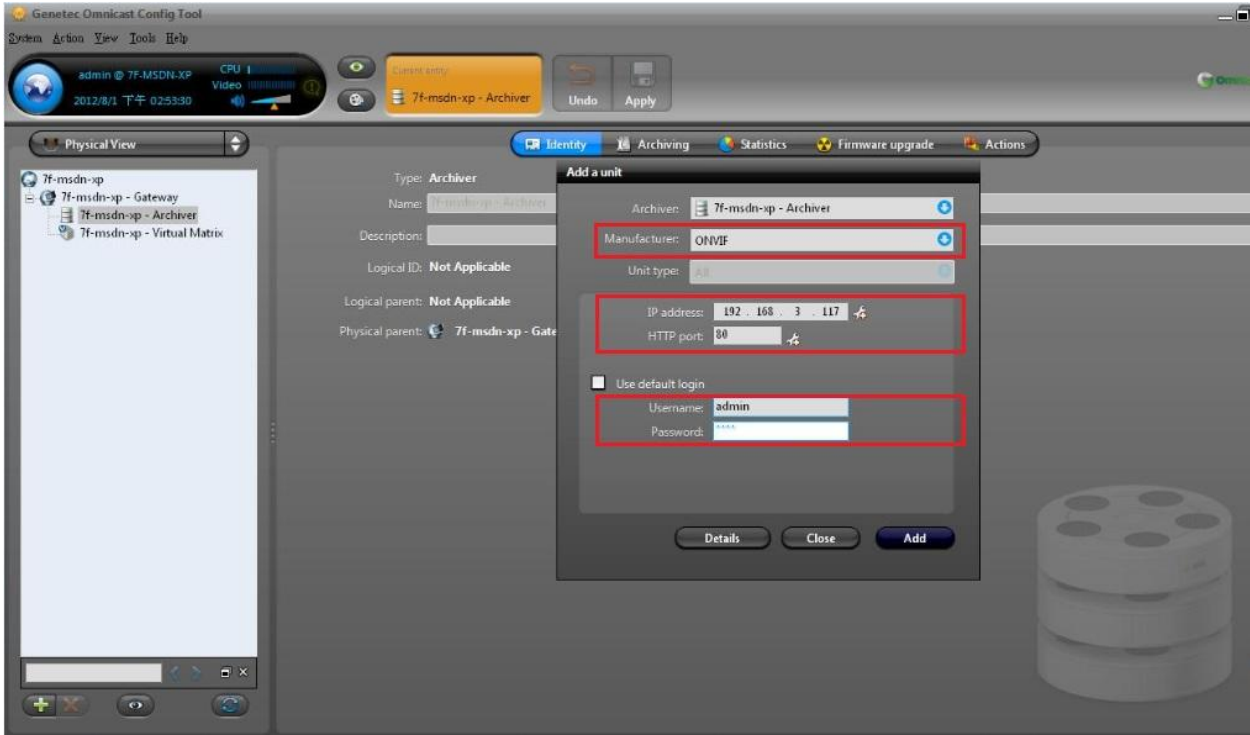

## **Step#4 :**

Use IE browser to enter the camera settings and make sure that the "RTCP Check" feature is Off.

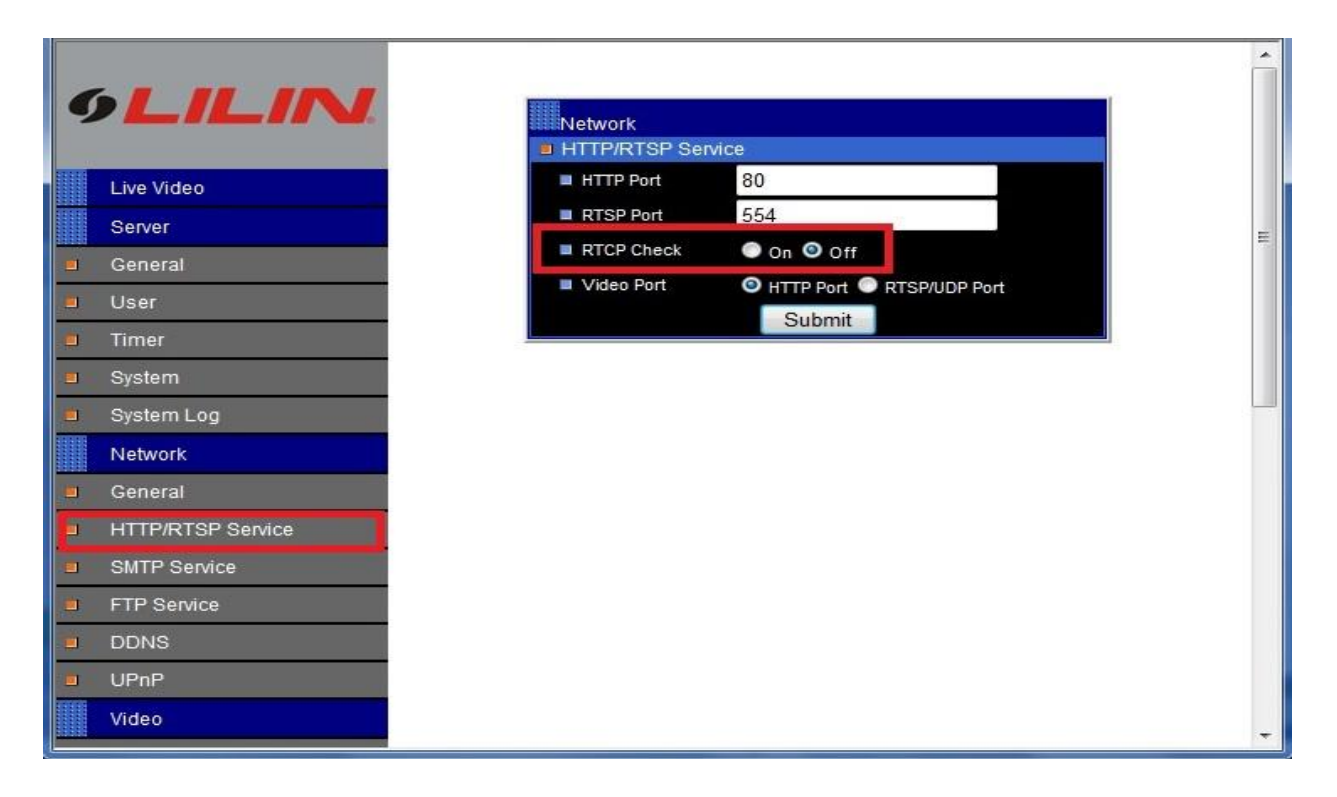

## **Step#5 :**

Choose "Video Data Format" and "Quality". Press the "Apply" button on the top.

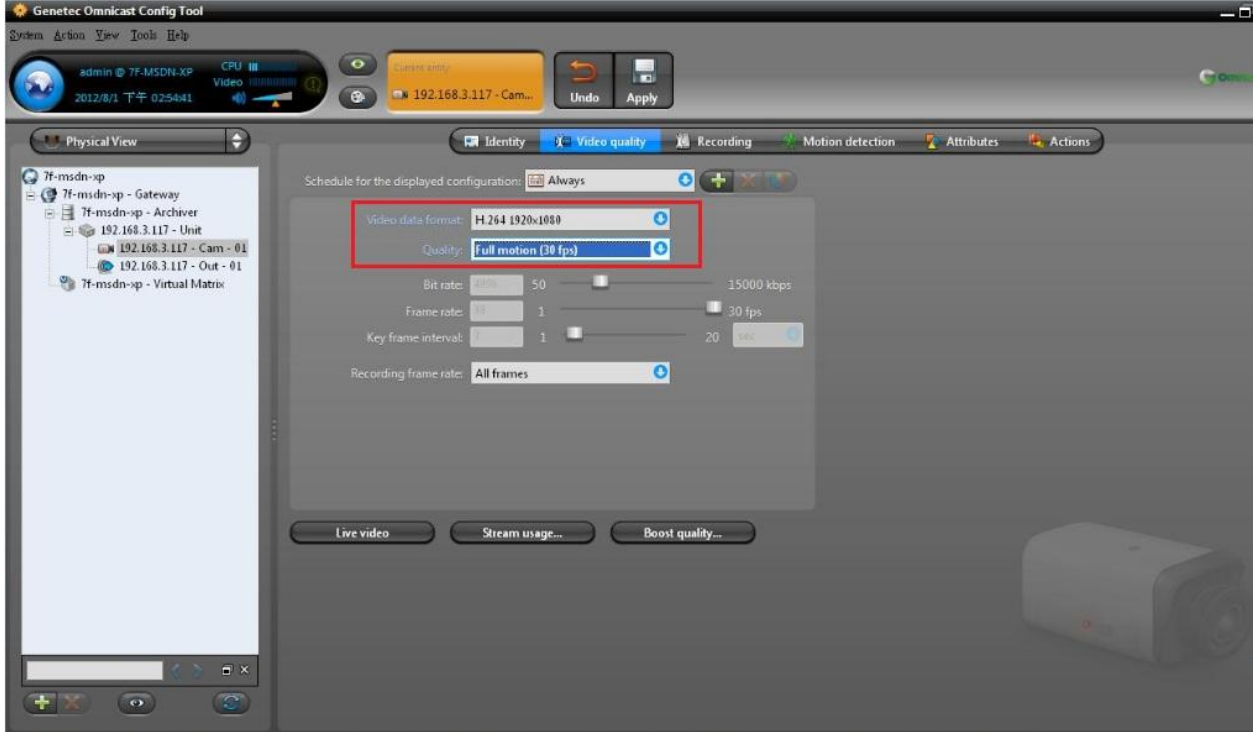

# **Step#6:**

After above settings are done, please use Genetec Omnicast Live Viewer to view the live video.

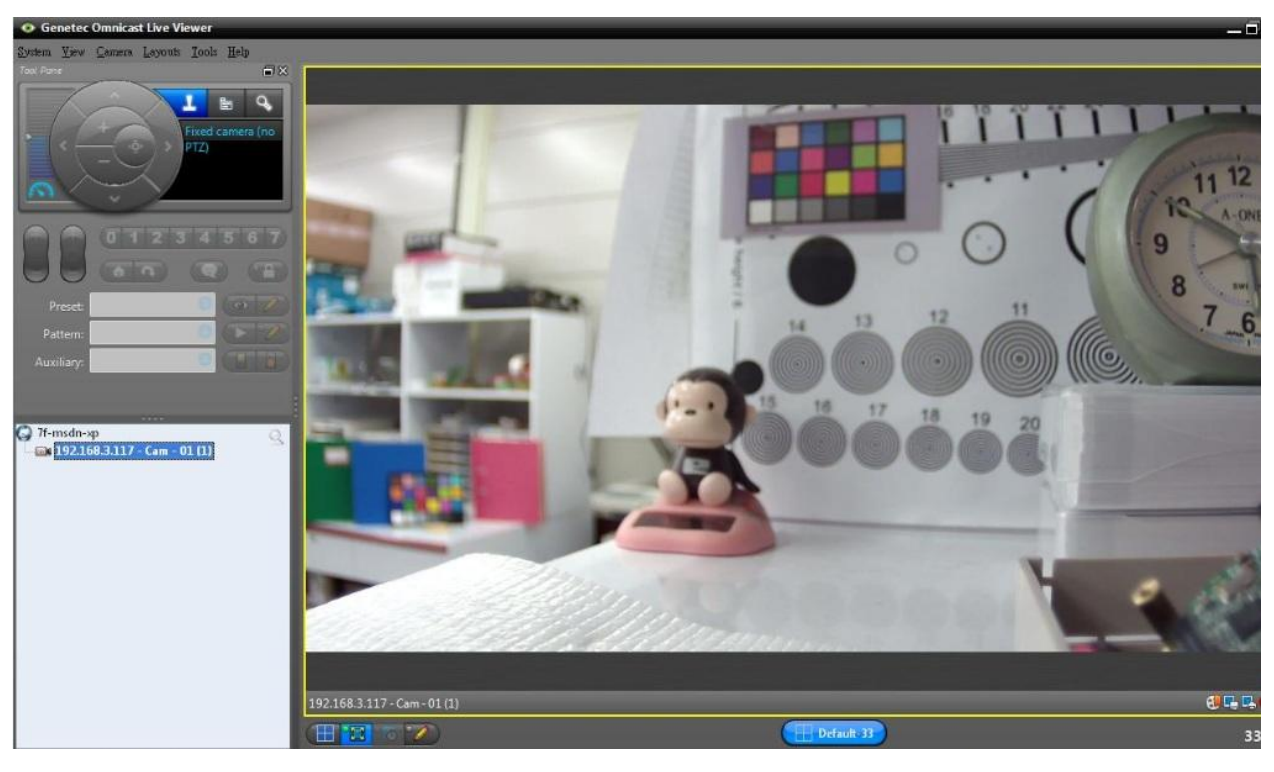